## **Conrad sur INTERNET NOTICE www.conrad.fr**

# *Appareil de mesure encastrable Wachendorff CUB5P*

*Code : 000128771*

Les appareils électriques et électroniques usagés (DEEE) doivent être traités individuellement et conformément aux lois en vigueur en matière de traitement, de récupération et de recyclage des appareils.

Suite à l'application de cette réglementation dans les Etats membres, les utilisateurs résidant au sein de l'Union européenne peuvent désormais ramener gratuitement leurs appareils électriques et électroniques usagés dans les centres de collecte prévus à cet effet.

En France, votre détaillant reprendra également gratuitement votre ancien produit si vous envisagez d'acheter un produit neuf similaire.

Si votre appareil électrique ou électronique usagé comporte des piles ou des accumulateurs, veuillez les retirer de l'appareil et les déposer dans un centre de collecte.

#### **Note de l'éditeur**

Cette notice est une publication de la société Conrad, ZAC Englos les Géants Lieu-dit Rue du Hem, TSA 72001 SEQUEDIN, 59458 Lomme CEDEX/France.

Tous droits réservés, y compris la traduction. Toute reproduction, quel que soit le type (p.ex. photocopies, microfilms ou saisie dans des traitements de texte électronique) est soumise à une autorisation préalable écrite de l'éditeur.

Le contenu de ce mode d'emploi peut ne pas correspondre fidèlement aux intitulés exacts mentionnés dans les différents menus et paramètres de l'appareil.

Reproduction, même partielle, interdite.

Cette notice est conforme à l'état du produit au moment de l'impression.

**Données techniques et conditionnement soumis à modifications sans avis préalable.**

**Pour tout renseignement, contactez notre service technique au 0892 897 777** 

**© Copyright 2014 par Conrad. Imprimé en CEE.** XXX/11-15/JV

Cette notice fait partie du produit. Elle contient des informations importantes concernant son utilisation. Tenez-en compte, même si vous transmettez le produit à un tiers.

**Conservez cette notice pour tout report ultérieur !**

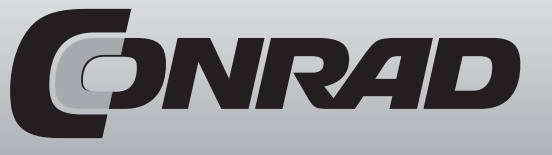

### **1. Introduction**

Cet appareil CUB5P fait partie de notre série d'afficheurs industriels pouvant être programmés sur place pour de nombreuses applications.

Afin d'utiliser parfaitement l'intégralité des fonctionnalités de l'appareil, nous vous recommandons de bien vouloir observer ceci :

Toute personne chargée de la mise en service ou de l'utilisation de l'appareil doit avoir préalablement lu et compris le mode d'emploi, plus particulièrement les consignes de sécurité.

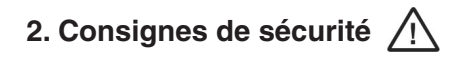

#### **2.1. Consignes générales**

Afin de garantir un fonctionnement sécurisé de l'appareil, celui-ci doit être utilisé conformément aux indications du présent mode d'emploi. Lors de son utilisation, veuillez également respecter les dispositions légales ainsi que les directives de sécurité requises pour chaque application. Cela vaut également lors de l'utilisation d'accessoires.

#### **2.2. Utilisation conforme**

L'appareil CUB5P sert à l'affichage et à la surveillance de grandeurs de processus (0 à 10 V ; 0 à 20 mA ; 0 à 50 mA). Toute utilisation différente de celle-ci sera considérée comme non-conforme.

DE Cet appareil ne doit pas être utilisé comme seul et unique moyen pour la prévention d'états dangereux de machines et d'installations. Les machines et les installations doivent être construits de sorte qu'ils ne mettent pas le personnel d'exploitation dans une situation dangereuse en cas de dysfonctionnement (par exemple, via un interrupteur de fin de course indépendant, un verrouillage mécanique, etc.).

#### **2.3. Personnel qualifié**

L'appareil ne peut être utilisé que par du personnel qualifié et conformément aux caractéristiques techniques.

Le personnel qualifié regroupe toutes les personnes familiarisées avec l'installation, le montage, la mise en service et le fonctionnement de cet appareil et disposant d'une qualification pour l'une de ces activités.

#### **2.4. Risques résiduels**

L'appareil est à la pointe de la technologie et son fonctionnement est fiable. Les autres dangers de cet appareil peuvent être provoqués par du personnel non formé utilisant et exploitant cet appareil de manière non-conforme.

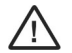

Ce symbole vous indique un risque de sérieuses blessures, de mort et/ou de dégâts matériels en cas de non-respect des consignes de sécurité.

### **10. Aperçu d'ensemble du menu de programmation**

Pour accéder au menu de programmation, veuillez maintenir la touche SEL enfoncée durant 2 secondes environ.

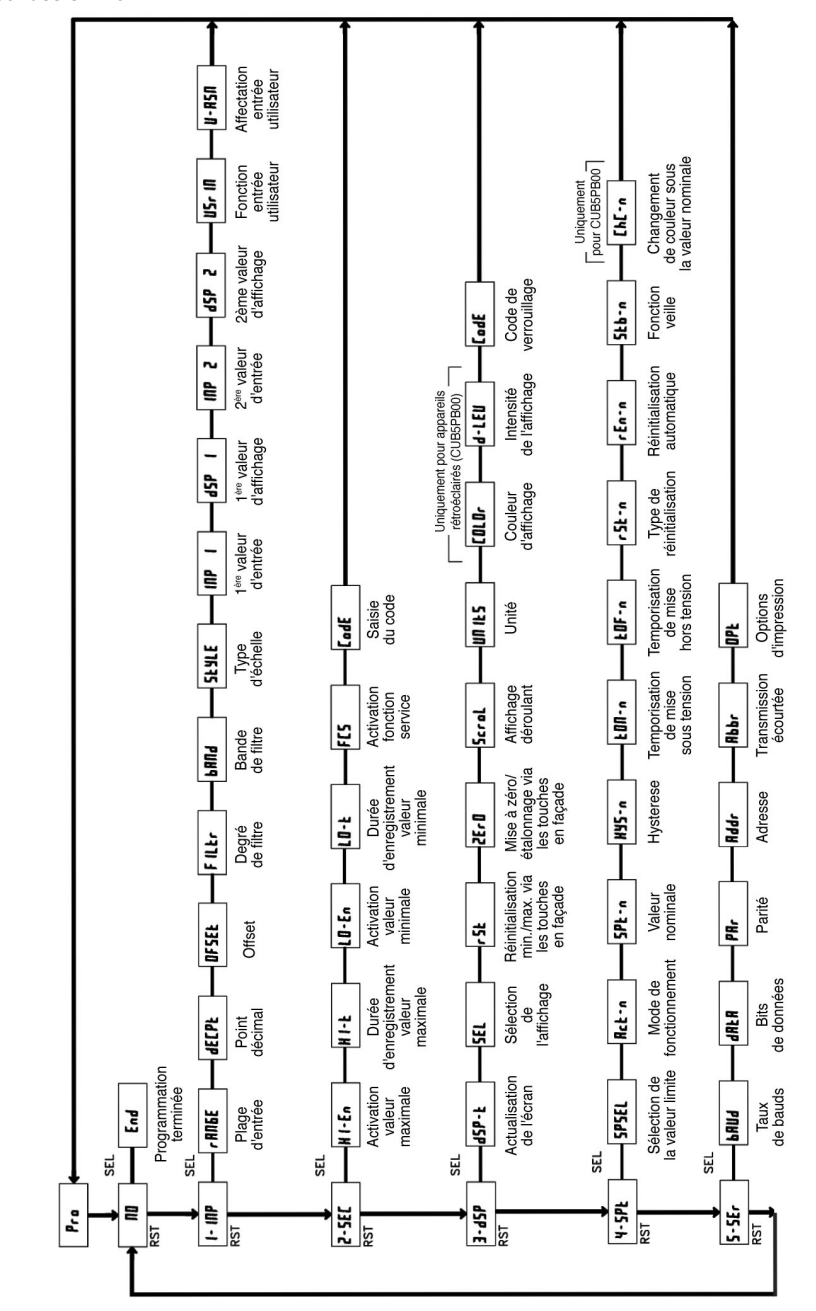

#### **Programmation**

La programmation s'effectue par l'intermédiaire des deux touches en façade ou par l'intermédiaire d'un logiciel (uniquement avec carte interface). L'organisation simple et logique du menu permet une mise en service particulièrement rapide. Les droits d'accès peuvent également être attribués.

#### **Enregistrement des données**

EEPROM, durée minimale d'enregistrement de 10 ans.

#### **Alimentation**

9 à 28 V/DC, LCD standard : 40 mA max., 125 mA max. avec rétroéclairage 230 V/AC via bloc d'alimentation pouvant être vissé directement (accessoire en option).

#### **Indice de protection**

Façade avant protégée contre les projections d'eau et étanche à la poussière selon IP65.

#### **Boîtier**

Boîtier en plastique 75 x 39 x 44 mm (l x h x p). Découpe du tableau de commande : DIN 68 mm x 33 mm. Fixation sur cadre de support.

#### **Branchement**

Via bornes à vis.

#### **Température ambiante**

LCD standard : -35°C à +75°C Ecran LCD rétroéclairé : -35…+35/75°C (en fonction de l'intensité de l'écran). Stockage : -35°C à +85°C

#### **Poids**

100 g environ

**Contenu de livraison** Appareil, matériel de fixation, joint, mode d'emploi.

**Constructeur** Red Lion Controls, USA

#### **9. Entretien et maintenance**

L'appareil ne nécessite aucun entretien en cas d'utilisation et de manipulation conformes. Utilisez uniquement un chiffon doux avec un peu d'eau savonneuse ou de nettoyant domestique doux pour nettoyer l'écran.

Evitez les détergents et solvants agressifs !

#### **2.5. Branchement du capteur**

Attention : La masse de l'alimentation, la masse du capteur, et la masse de l'entrée utilisateur (USR) ne disposent pas d'une séparation galvanique. En cas de branchement électrique, vous devez impérativement veiller à ce que le capteur, l'entrée utilisateur (USR) et la tension d'alimentation de l'appareil présentent le même potentiel. Aucune différence de tension ne doit être notable entre les masses de référence (PWR COMMON, USR COMM et COMM). Dans le cas contraire, l'appareil risquerait d'être endommagé. La masse de la tension d'alimentation doit être isolée des tensions dangereuses ou la masse des entrées de signaux doit être équipée d'un potentiel de masse mis à la terre. Si tel n'est pas le cas, de dangereuses tensions peuvent être présentes au niveau des bornes de masse des entrées et de l'entrée utilisateur. Les mêmes considérations peuvent également s'appliquer dans le sens inverse pour l'entrée utilisateur.

#### **Instructions pour la mise en place des câbles de signaux et de commande**

- 1) N'installez jamais les câbles de signaux et de commande avec les câbles secteur et câbles de pilotage pour redresseurs, alimentations moteur, etc.
- 2) Installez les câbles de signaux au sein d'armoires de distribution les plus éloignés possible des dispositifs de protection, des relais de commande, des transformateurs, et des autres sources de tension de bruit.
- 3) Si vous utilisez des câbles blindés, reliez le blindage à la masse uniquement du côté CUB5. Laissez l'autre côté ouvert.
- 4) Branchez le port masse du CUB5 uniquement sur un point du port masse de la/des machine(s).

#### **3. Description des fonctions**

L'appareil CUB5P est un afficheur de processus numérique programmable. Il est équipé d'une plage d'entrée de 0 à 10 V/DC, de 0 à 20 mA, et de 0 à 50 mA. Le signal d'entrée peut être représenté à l'échelle. Des cartes supplémentaires enfichables permettent également d'équiper ultérieurement l'appareil d'un port sériel (RS232 ou RS485) et/ou de sorties de commutation (relais ou transistors).

#### **Port sériel (en option)**

Le CUB5P peut être équipé d'un port sériel supplémentaire (RS232 ou RS485). Ce port vous permet de lire ou d'écrire des données déterminées.

#### **Sortie relais ou transistor (en option)**

Le CUB5P peut être équipé d'une carte de sortie supplémentaire. Il peut s'agir d'une sortie relais (relais inverseur) ou de deux sorties transistor (NPN).

#### **Affichage**

L'affichage peut être basculé manuellement ou automatiquement (toutes les 4 secondes) entre la mesure actuelle, la valeur minimale et la valeur maximale. L'appareil dispose d'un rétroéclairage pouvant être basculé entre le rouge et le vert, et dont l'intensité peut être modifiée. Lorsqu'un statut de commutation survient, l'affichage peut clignoter sur les deux couleurs.

### **4. Montage**

- 1) Effectuez, ébarbez, et nettoyez (sans graisse) la découpe du tableau de commande selon les dimensions prescrites.
- 2) Insérez le joint sur l'appareil par l'arrière de celui-ci.
- 3) Insérez dans un premier temps les écrous carrés avant de serrer les vis de fixation de chaque côté. La pointe de vis ne doit pas saillir de l'orifice.
- 4) Insérez le CUB5 par sa façade avant à travers la découpe.
- 5) Insérez le cadre de montage sur l'appareil via la façade arrière (effectuez une contre-pression simultanée sur l'avant), jusqu'à ce que les deux éléments s'enclenchent.
- 6) Serrez lentement les deux vis tour à tour, jusqu'à ce que le joint soit compressé sur 75 à 80% de son épaisseur d'origine.

L'appareil est désormais entièrement monté.

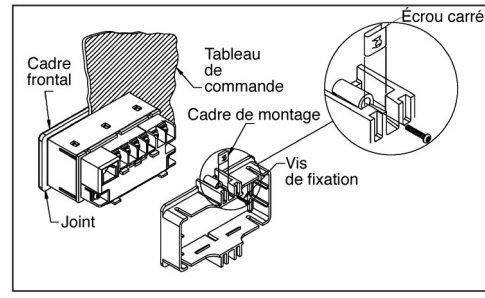

**Image 4.1 :** Montage

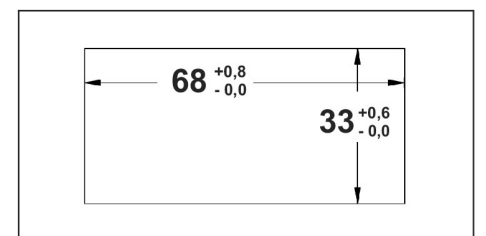

**Image 4.2 :** Découpe du tableau de commande (en mm)

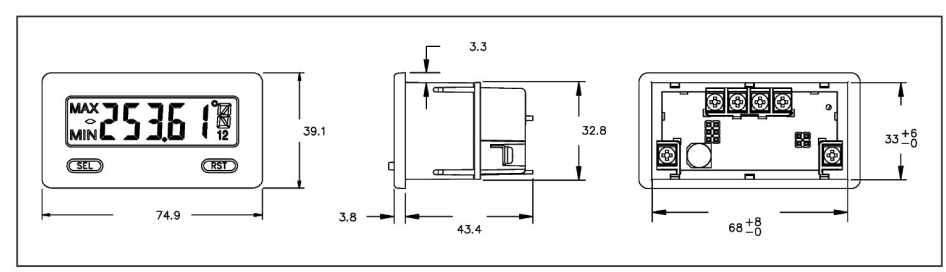

**Image 4.3 :** Dimensions et découpe du tableau de commande (en mm)

Vous avez besoin d'une plage d'environ 77 mm x 55 mm (l x h) à l'arrière pour le montage. rs)

Lorsque le CUB5 transmet des données à l'ordinateur, l'importance de l'intervalle de temps t<sub>2</sub> est obtenue selon la formule suivante via les caractères à transférer et le taux de bauds :

t 3 = (10 x nombre de caractères)/taux de bauds

La durée de transmission totale du CUB5, et par conséquent le débit maximal de données, découle de l'addition des trois intervalles de temps.

Les temps de réponse suivants sont déterminés par le caractère final :

 $\langle \cdot \rangle^* \rangle = 50$ msec minimum

 $\sqrt{s}$ » = 2msec minimum

### **8. Caractéristiques techniques**

#### **Signaux d'entrée**

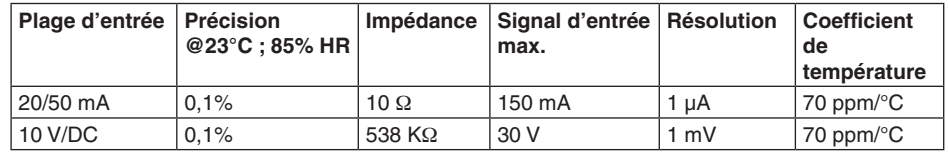

#### **Affichage**

5 digits, écran LCD 12 mm, standard ou avec rétroéclairage commutable rouge/vert. L'intensité peut être sélectionnée sur 5 niveaux.

#### **Touches**

SEL : Basculement entre l'affichage de la valeur de mesure active et l'affichage de la valeur min./ max. Accès aux niveaux de programmation et enregistrement des paramètres.

RST : Réinitialisation.

Ces touches permettent également de programmer l'affichage. Elles peuvent par ailleurs être verrouillées.

#### **Temps de réponse de l'affichage**

500 msec.

#### **Notifications sur l'écran**

«OLOL/ULUL» = Signal d'entrée trop élevé/trop faible «…../-…..» = Affichage sur l'écran hors de la plage d'affichage

#### **Entrée utilisateur**

USER INPUT = Faiblement active, temps de réaction : 50 ms environ. Fonction programmable (cf. programmation).  $V_{\text{II max}} = 1 \text{ V}$ ,  $V_{\text{II}} = +2.4 \text{ V}$ ,  $V_{\text{max}} = +28 \text{ V}$ 

#### **Carte sortie relais (en option)**

Relais de forme C, 1 A à 30 V/DC ou 0,3 A à 125 V/AC. Temporisation à l'ouverture et à la fermeture : 4 msec. max. ; 100000 cycles de commutation min.

#### **Carte de sortie transistor (en option)**

NPN Open drain MOSFET, 100 mA max. $N_{DSon}$  = 0,7 V à 100 mA/ $V_{DSmax}$  = 30 V

#### **Interface sérielle (en option)**

RS232 ou RS485, taux de bauds 300 à 38400 Kbauds.

#### **Réception de données**

Un transfert des données s'effectue pour :

- Commande «Transfert des valeurs» (T)
- Commande «Impression» (P)
- Activation de la commande «Impression» via une entrée utilisateur relative programmée.

La capacité de transfert peut être sélectionnée comme suit dans la section de programmation 5 : - Transmission complète :

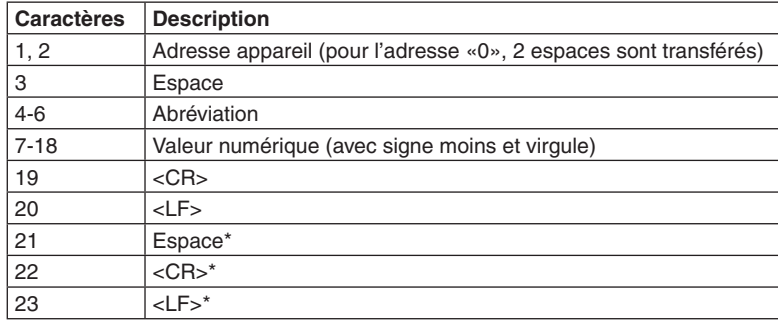

\*Uniquement dans la dernière ligne pour la commande d'impression (P). - Transmission écourtée :

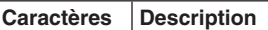

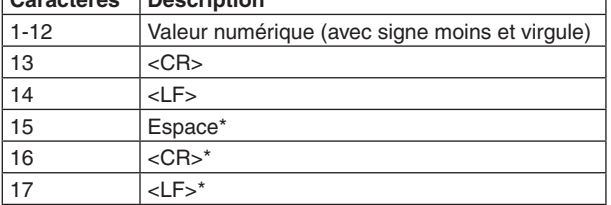

\*Uniquement dans la dernière ligne pour la commande d'impression (P).

#### **Exemples**

1) Adresse appareil : 17, transmission complète de la valeur d'entrée (=114).

 $17CTA$   $114 < CB > c$  F>

2) Adresse appareil : 0, transmission complète de la valeur limite (=-250,5).<br>SPT1  $-250.5 <$ GR><l F>

-250.5<CR><LF>

3) Adresse appareil : 0, transmission écourtée de la valeur limite 2 (=250), dernière ligne pour la commande d'impression (P). 250<CR><LF><SP2><CR><LF>

#### **Durée de transmission**

Le CUB5 peut uniquement émettre ou recevoir des données. Les commandes sont ignorées lors de la transmission de données. Lorsque les commandes et les données sont envoyées au CUB5, une temporisation est nécessaire avant qu'une nouvelle commande puisse être émise. Cela est nécessaire afin que le CUB5 puisse exécuter les commandes reçues et pour qu'il soit prêt pour la commande suivante.

Au début de l'intervalle de temps t, l'ordinateur transmet la commande à l'interface sérielle et initie la transmission. La fin de l'intervalle t est alors déterminée lorsque le CUB5 obtient le caractère de fin de commande (\* ou \$). La longueur de l'intervalle de transmission est déterminée par le nombre des caractères à transmettre et le taux de bauds paramétré.

t 1 = (10 x nombre de caractères)/taux de bauds

Au début de l'intervalle de temps t<sub>2</sub>, le CUB5 interprète la commande émise et l'exécute ensuite. L'importance de cet intervalle de temps varie. Il est déterminé par la commande en elle-même ainsi que par le caractère de fin de commande (\* ou \$).

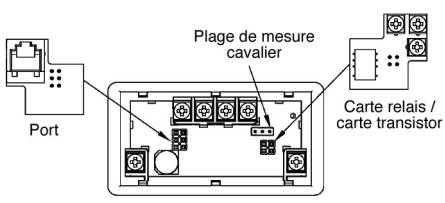

**Image 4.4 :** Installation des cartes de sortie

Les cartes de sortie doivent être achetées séparément et disposent d'une fonction qui leur est propre. Les cartes doivent être enfichées sur le connecteur 4/6 pôles de la carte mère.

Attention : Les cartes enfichables et la carte mère contiennent des composants sensibles. Lors de l'installation, veillez à avoir déchargé les charges statiques au préalable.

### **5. Installation électrique**

#### **5.1. Généralités**

Les bornes de raccordement du CUB5P se situent à l'arrière de l'appareil. L'affectation des bornes à vis est indiquée sur l'étiquette.

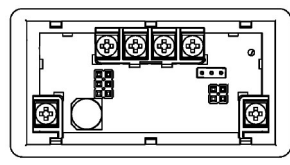

**Image 5.1 :** Bornes à vis

#### **5.2. Tension d'alimentation**

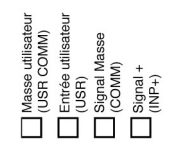

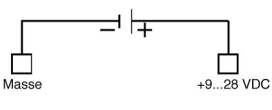

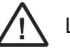

La tension d'alimentation n'est pas séparée galvaniquement du signal de mesure.

#### **5.3. Branchement du signal de mesure**

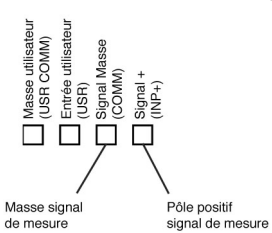

 $\mathbb{R}$ Avant de brancher le signal de mesure, vous devez vous assurer que le cavalier de la plage d'entrée soit correctement branché (mesure de la tension ou de l'intensité). Veuillez vous référer au paragraphe 2.5. «Branchement du capteur».

#### **5.4. Cavalier de la plage d'entrée**

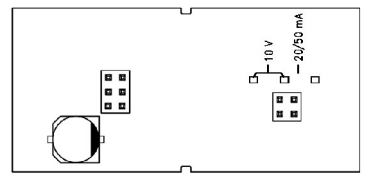

**Image 5.2 :** Position du cavalier de la plage d'entrée

#### **5.5. Entrée utilisateur**

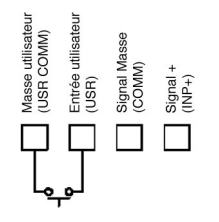

L'entrée utilisateur est activée par l'intermédiaire d'un contact sans potentiel. L'entrée utilisateur est remontée en interne sur 9 à 28 V/DC par l'intermédiaire d'une résistance 10 KOhm. L'entrée est active lorsqu'elle est commutée sur Low (<0,7 V/DC).

#### **5.6. Carte de sortie relais**

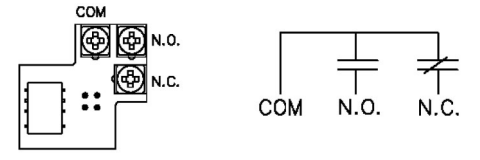

**Image 5.3 :** Bornes de raccordement et carte

- Adressage : 0 à 99

- Format d'impression : complet ou écourté
- Capacité de transfert

#### **Transmission de commandes et de données**

Lorsque les données sont transmises à un appareil, vous devez former une chaîne de caractères. Elle se compose d'une lettre de commande, d'une lettre d'identification pour la reconnaissance de la valeur, d'une valeur de compteur (si une valeur doit être transférée) et du caractère «\*» ou «\$», qui indique la fin d'une chaîne de caractères.

#### **Mise en place d'une chaîne de caractères**

L'appareil n'émet aucun message d'erreur en cas de chaîne erronée. Chaque chaîne doit être constituée de la manière suivante :

- 1) Les 2 ou 3 premiers caractères indiquent l'adresse de l'appareil. La commande d'adresse «N» occupe la première position, suivi d'une adresse à 1 ou 2 chiffres. L'adressage est supprimé en cas d'adresse «0»
- 2) La commande effective suit alors (cf. tableau 1).
- 3) Une lettre d'identification suit dans la foulée, spécifiant la valeur effective (cf. tableau 2). Avec la commande d'impression «P», la lettre d'identification est supprimée.
- 4) En cas de modification d'une valeur, la valeur à transférer suit.
- 5) La chaîne de caractères se conclut par «\*» ou «\$».
	- «\*» : Délai de temporisation entre 2 et 50 ms.

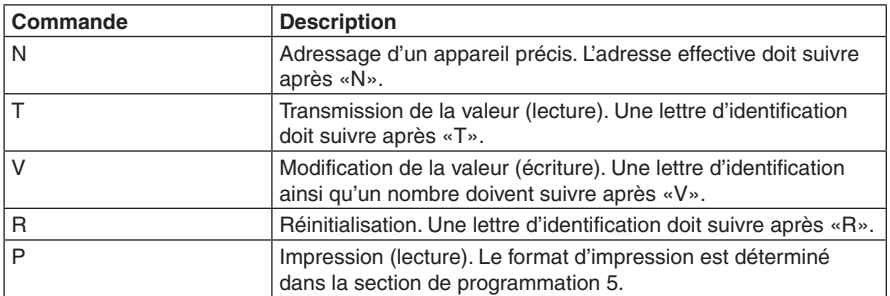

Tableau 1 : Commandes

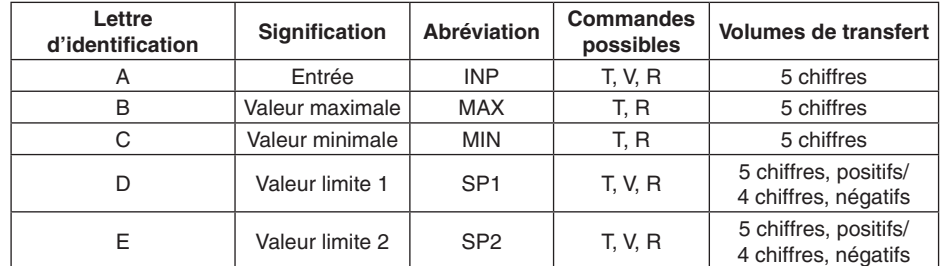

Tableau 2 : Lettres d'identification

#### **Exemples**

Adresse appareil : 17, modifier la valeur limite 1 sur 350, chaîne de caractères : N17VF350\$ Adresse appareil : 5, lire la valeur d'entrée, temporisation 50 ms min. Chaîne de caractères : N5TA\* Adresse appareil : 0, réinitialiser la sortie 1, temporisation 2 ms min. Chaîne de caractères : RD\*

#### **dAtA – Bits de données**

Saisie : 7-bit ou 8-bit Sélectionnez ici la longueur requise pour le mot de données.

#### **PAr – Parité**

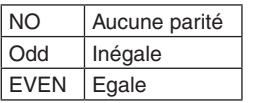

Ce paramètre n'apparaît que lorsque la longueur du mot a été réglée sur 7 bits. La parité pour les données réceptionnées est ignorée. Si la parité est réglée sur «NO», un bit d'arrêt supplémentaire est automatiquement inséré, permettant de créer un cadre de 10 bits.

#### **Addr – Adresse de l'appareil**

#### Saisie : 0 à 99

Veuillez ici saisir l'adresse de l'appareil. Avec une carte RS232, l'adresse «0» doit être sélectionnée. En cas de branchement de plusieurs appareils via RS485, indiquez une adresse propre à chaque appareil.

#### **Abbr – Transmission écourtée**

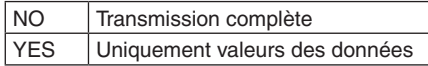

Ce paramètre indique le mode de transmission. Lorsque «NO» est sélectionné, l'adresse de l'appareil, la mnémonique ainsi que les valeurs des données sont transmises. Par contre, seules ces dernières sont transmises lorsque «YES» est sélectionné.

#### **OPt – Options de saisie**

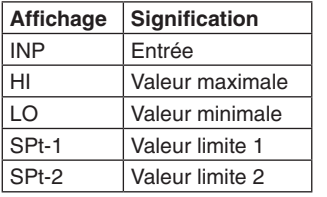

Indiquez ici la valeur de sortie lors de la requête d'un ordre d'impression. Lors de la saisie «YES», une liste de sélection de valeurs apparaît, pouvant être émises via l'interface. Lorsqu'une valeur doit être émise, veuillez la sélectionner avec «YES» (toutes les valeurs seront transmises lors de la sélection de «YES» pour P-ALL>>tout imprimer).

Veuillez noter que seules les valeurs dont les fonctions sont actives peuvent être émises. Lorsqu'aucune valeur limite n'est activée, par exemple, celle-ci ne peut pas être émise.

#### **Format de communication**

Les niveaux de tension des statuts logiques répondent aux normes internationales :

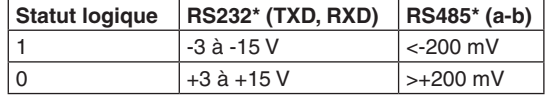

\*Niveau de tension sur l'appareil récepteur

Vous pouvez entreprendre les réglages suivants dans la section de programmation 5 : - Taux de bauds : 300, 600, 1200, 2400, 4800, 9600, 19200, 38400

- Longueur de mot : 7 ou 8 bits de données

- Parité : no, odd, even

#### **5.7. Carte de sortie transistor**

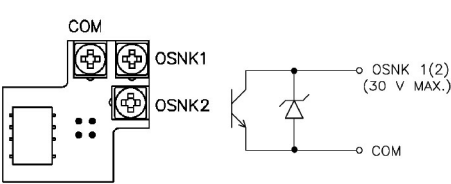

**Image 5.4 :** Bornes de raccordement et carte

#### **5.8. Carte interfaces**

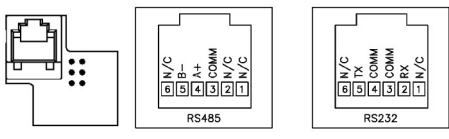

**Image 5.5 :** Carte avec affectation des broches

#### **6. Touches de façade et leurs fonctions**

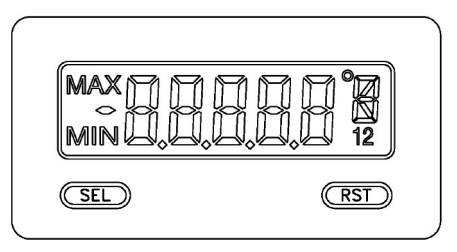

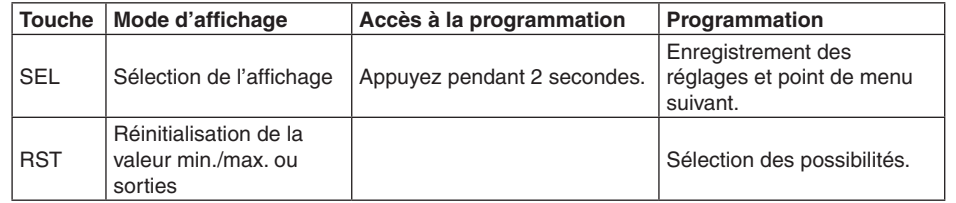

#### **Indicateurs sur la plage d'affichage**

- «MAX» Lorsque ce symbole apparaît à gauche de la plage d'affichage, cela signifie que la valeur maximale enregistrée apparaît.
- «MIN» Lorsque ce symbole apparaît à gauche de la plage d'affichage, cela signifie que la valeur minimale enregistrée apparaît.
- «1» Le statut de la valeur limite 1 apparaît à droite de la plage d'affichage.
- «2» Le statut de la valeur limite 2 apparaît à droite de la plage d'affichage.

Appuyez sur la touche SEL pour basculer à travers les différents affichages débloqués dans la section 3 de programmation. Si vous sélectionnez la continuation automatique de l'affichage, le CUB5P commute entre les affichages toutes les 4 secondes.

### **7. Programmation**

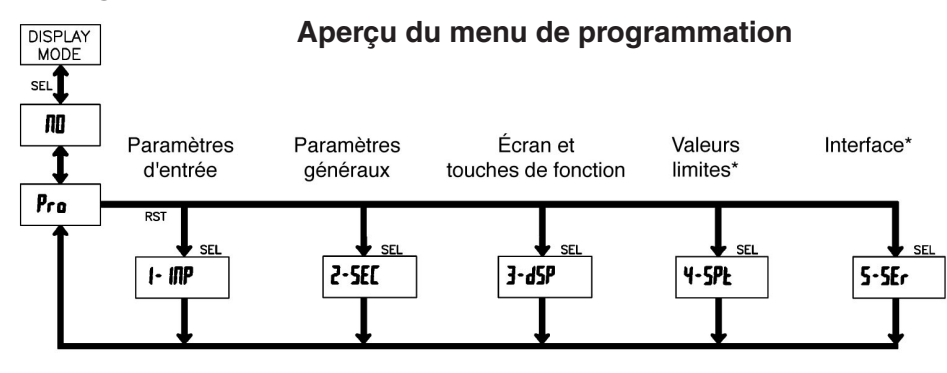

\*Sélectionnable uniquement avec la carte enfichable correspondante.

#### **7.1. Consignes générales**

#### **Mode de programmation (touche SEL)**

Il est recommandé d'effectuer toutes les modifications de la programmation avant l'installation. Le CUB5P fonctionne normalement en mode affichage. Dans ce mode de fonctionnement, vous ne pouvez modifier aucun paramètre. Pour accéder à la programmation, appuyez sur la touche SEL et maintenez-la enfoncée pendant 2 secondes environ. Si l'accès n'est pas possible, cela signifie que le verrouillage de programmation est activé par un mot de passe ou par le matériel.

#### **Accès aux sections de programmation**

La programmation est divisée en cinq sections. L'affichage commute entre PRo et la section actuelle. La touche RST permet de sélectionner la section souhaitée. Appuyez sur la touche SEL pour obtenir le mode affichage.

#### **Section de programmation (touche SEL)**

Chaque section de programmation possède diverses sous-sections. La touche SEL permet de sélectionner chacune d'entre elles, sans avoir à modifier la valeur renseignée. Après le déroulé de la sous-section, PRoNO apparaît sur l'affichage.

#### **Sélection/saisie des valeurs**

Pour chaque paramètre, l'affichage alterne entre la description du sous-menu et la valeur programmée. La touche RST permet de faire défiler les différentes possibilités de sélection/valeurs. Appuyez sur la touche SEL pour enregistrer la valeur/le paramètre configuré(e) et sélectionner la sous-section suivante.

La saisie de valeurs numériques s'effectue en appuyant sur la touche RST. Le chiffre le plus à droite clignote et peut être modifié en appuyant sur la touche RST. Appuyez brièvement sur la touche SEL pour basculer sur le prochain chiffre de gauche. La valeur est mémorisée lorsque vous maintenez la touche SEL enfoncée pendant 2 secondes environ.

#### **Terminer la programmation (touche SEL)**

Vous pouvez quitter la programmation en appuyant sur la touche SEL lors de l'affichage PRoNO. Toutes les valeurs mémorisées sont alors validées et le CUB5 retourne en mode affichage.

#### **Remarques relatives à la programmation**

Il est recommandé de démarrer la programmation avec la section 1. Une fois la programmation terminée, il est également recommandé de conserver les paramètres par écrit et de sécuriser la programmation par un verrouillage (mot de passe ou entrée utilisateur).

**tON-n – Temporisation de mise sous tension de la valeur limite** Saisie : 0.0 à 599.9 secondes

**tOF-n – Temporisation de mise hors tension de la valeur limite** Saisie : 0.0 à 599.9 secondes

#### **rSt-n – Type de réinitialisation pour la valeur limite**

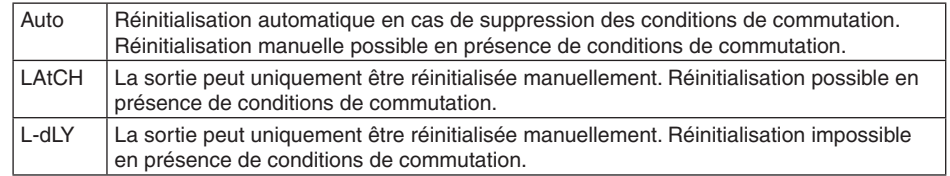

#### **rEn-n – Réinitialisation de la sortie lors d'un reset écran**

Saisie NO YES

Lorsque YES est programmé, la sortie est réinitialisée lorsque vous appuyez sur la touche RST ou que vous activez l'entrée utilisateur.

Pour ce faire, la réinitialisation doit être programmée sur l'affichage actuel (dSP) à l'aide des touches en façade ou via l'entrée utilisateur, et la valeur de mesure actuelle doit être affichée (il ne doit pas s'agir de l'écran Min. ou Max.).

### **Stb-n – Fonction veille**<br>Saisie : NO YES

Saisie : NO

Lorsque YES est programmé, la sortie de commutation est désactivée (après la mise sous tension), jusqu'à ce que la valeur nominale soit atteinte. Si la valeur limite est activée de nouveau, elle continue de fonctionner normalement.

#### **ChC-n – Changement de couleur en cas d'alarme**

#### Saisie: NO YES

Lorsque YES est programmé, la couleur de l'écran change lorsque la valeur nominale est atteinte (uniquement possible sur CUB5PB00).

#### **7.6. Section de programmation – Interface sérielle (5-SEr)**

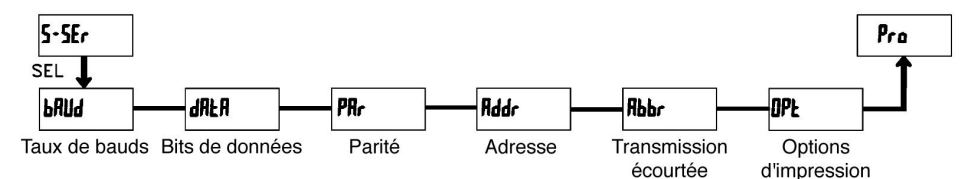

#### **bAUd – Taux de bauds**

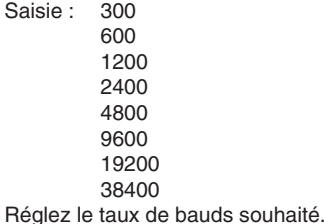

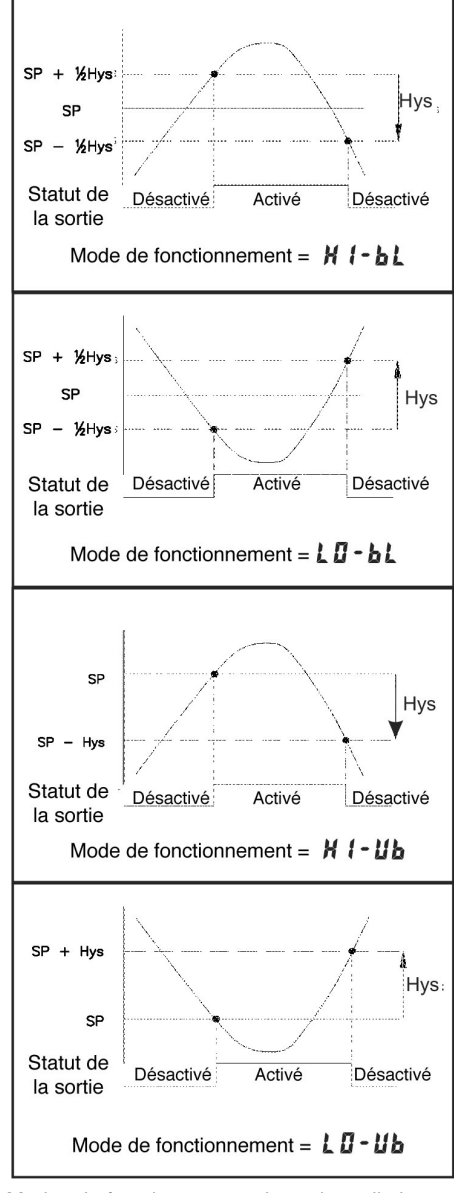

Modes de fonctionnement des valeurs limites

#### **SPt-n – Valeur limite nominale** Saisie : -19999 à 99999

#### **HYS-n – Hystérèse de commutation pour la valeur limite**

Saisie : 1 à 59999 La saisie d'une hystérèse élimine toute «vibration» de la sortie (cf. graphiques).

#### **Paramètres par défaut**

Les paramètres par défaut peuvent être chargés dans la section de programmation 2. Cette manipulation s'avère pertinente lorsque vous rencontrez un problème important lors de la programmation.

Si vous appuyez simultanément sur les touches RST et SEL lors de la mise sous tension, les paramètres par défaut sont également chargés. Cela est confirmé par l'affichage de rESEt sur l'écran.

#### **7.2. Section de programmation 1 – Paramètres d'entrée (I-INP)**

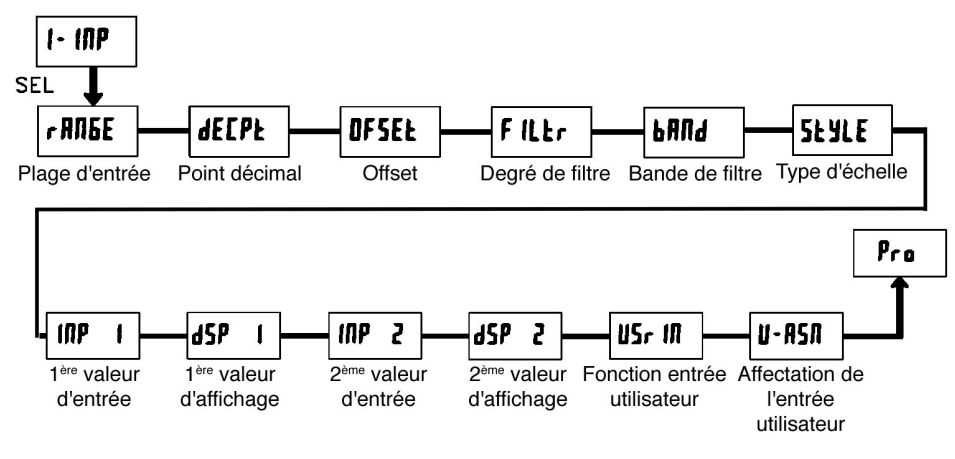

### **rANGE – Définition de la plage d'entrée**

- $Saisie : 10v$ 
	- 20,000 mA
		- 0,05A 50,000 mA
- La sélection de la plage d'entrée et celle de la position du cavalier à l'arrière de l'appareil doivent correspondre.

#### **dECPt – Point décimal**

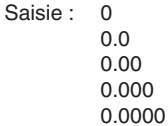

#### **OFSEt – Offset**

Saisie : -19999 à 19999

#### **FILTr – Degré de filtre**

Saisie : 0 1 2 3

- Lors de la saisie de «0», il n'y a aucun filtrage.
- Lors de la saisie de «1», 1/4 du nouvel affichage et 3/4 de l'ancien affichage sont utilisés pour la formation du nouvel affichage écran.
- Lors de la saisie de «2», 1/8 du nouvel affichage et 7/8 de l'ancien affichage sont utilisés pour la formation du nouvel affichage écran.
- Lors de la saisie de «3», 1/16 du nouvel affichage et 15/16 de l'ancien affichage sont utilisés pour la formation du nouvel affichage écran.

#### **bANd – Bande de filtre**

Saisie : 00 à 199

Unités écran indépendantes du point décimal.

Le filtre est actif au sein des unités écran réglées en cas de modifications du signal d'entrée. En cas de modifications plus importantes, la valeur non filtrée est affichée.

La bande de filtre propose ainsi la possibilité de maintenir l'écran en cas de faibles oscillations et d'obtenir un affichage rapide en cas de fluctuations élevées des valeurs de mesure. Le filtre est toujours actif lors de la saisie de «0».

Exemple :

Pour un affichage d'écran de 10,00 V et une bande de filtre de 18, toutes les oscillations du signal de mesure situées entre 9,82 V (1000-18) et 10,18 V (1000+18) seront filtrées. Les oscillations plus importantes ne le seront pas et seront donc directement affichées.

#### **StYLE – Type d'échelle**

Saisie : KEY (par clavier)

APLY (par la mise en place du signal)

#### **INP 1 – Valeur d'entrée pour le point d'échelle 1**

Saisie pour KEY : 0 à 59999 Saisie pour APLY :

La valeur du signal de mesure enregistrée est affichée. Appuyez sur la touche RST et mettez le signal de mesure en place pour le point d'échelle 1 sur les bornes de raccordement. La valeur de mesure actuelle est affichée. Appuyez ensuite sur la touche SEL, le point de programmation suivant (dSP1) s'affiche.

#### **dSP1 – Affichage écran pour le point d'échelle 1**

Saisie : -19999 à 99999 Indiquez la valeur d'affichage correspondant à la 1ère valeur d'entrée.

#### **INP 2 – Valeur d'entrée pour le point d'échelle 2**

Saisie pour KEY : 0 à 59999

Saisie pour APLY :

La valeur du signal de mesure enregistrée est affichée. Appuyez sur la touche RST et mettez le signal de mesure en place pour le point d'échelle 2 sur les bornes de raccordement. La valeur de mesure actuelle est affichée. Appuyez ensuite sur la touche SEL, le point de programmation suivant (dSP2) s'affiche.

#### **dSP2 – Affichage écran pour le point d'échelle 2**

Saisie : -19999 à 99999

Indiquez la valeur d'affichage correspondant à la 2ème valeur d'entrée.

#### **Exemple d'échelle**

Pour un signal d'entrée de 4-20 mA, un affichage de 0.00 à 100.00 doit être réglé.

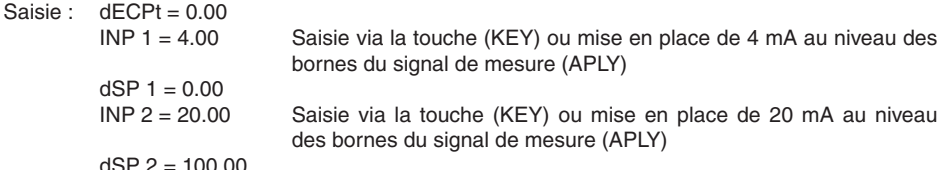

dSP 2 = 100.00

**7.5. Section de programmation 4 – Paramètre de valeur limite (4-SPt)**

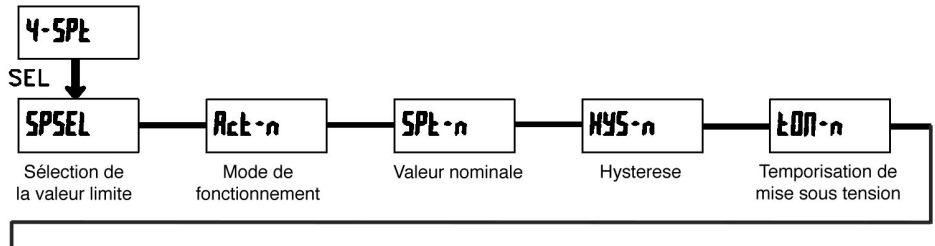

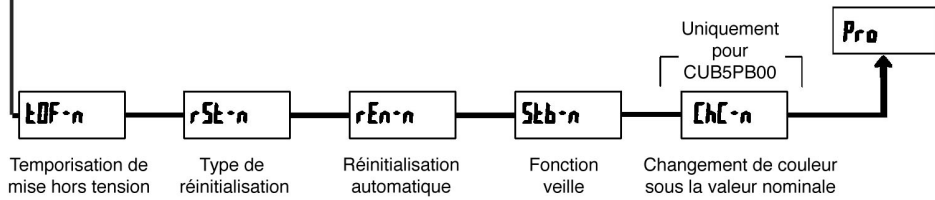

#### **SPSEL – Sélection de la valeur limite**

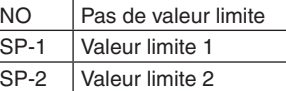

Sélectionnez la valeur limite dont vous souhaitez modifier les paramètres. «n» représente la valeur limite sélectionnée dans les points de menu suivants.

Une fois la valeur limite entièrement programmée, l'affichage «SPSEL» apparaît de nouveau. Vous pouvez alors sélectionner la deuxième valeur limite et la paramétrer. La saisie de «NO» vous permet de quitter le menu valeur limite.

Le nombre de valeurs limites dépend de la carte de valeur limite installée.

#### **Enb-2 – Activation de la valeur limite 2**

Saisie : NO YES

Lorsque YES est programmé, la valeur limite 2 est activée et le paramètre de réglage est affiché. Lorsque NO est programmé, SPSEL apparaît de nouveau et la valeur limite 2 est désactivée.

#### **Act-n – Sélection du mode de fonctionnement de la valeur limite**

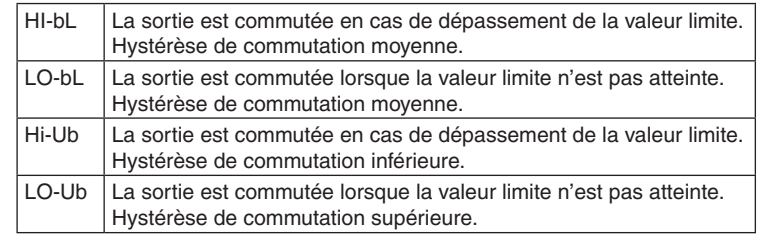

## **ScroL – Affichage défilant**<br>Saisie : NO YES

Saisie : NO

Lorsque YES est programmé, l'écran bascule automatiquement toutes les 4 secondes entre les affichages actifs.

#### **UNItS – Réglage/sélection de l'unité**

Saisie: OFF LISt SEGS

Vous pouvez ici activer l'unité d'affichage sur l'écran. LISt vous permet de faire votre choix parmi un certain nombre d'unités. SEGS vous permet de déterminer lequel des différents segments individuels doit s'allumer.

#### **COLOr – Couleur de l'affichage**

Saisie : rEd Grn

Ce paramètre s'applique uniquement aux appareils avec rétroéclairage. Vous pouvez choisir entre un rétroéclairage rouge et un rétroéclairage vert.

#### **d-LEU – Intensité de l'affichage**

Saisie : 1 à 5

Il y a 5 niveaux d'intensité. L'affichage change immédiatement après votre choix. Ce paramètre s'applique uniquement aux appareils avec rétroéclairage.

#### **CodE – Code de programmation**

Saisie : 000 à 999

Le code de programmation détermine le mode de programmation et l'accès aux paramètres de programmation.

Le code peut être utilisé en association avec la fonction P-Loc de l'entrée utilisateur.

Vous disposez de deux modes de programmation :

Full Programming (programmation complète) - Tous les paramètres peuvent être sélectionnés et modifiés.

Quick Programming - Seules les valeurs nominales peuvent être sélectionnées et modifiées. Cela permet d'accéder rapidement à la valeur nominale.

Après saisie d'un code de programmation différent de «0», la saisie d'un code est nécessaire pour accéder au menu de programmation.

En fonction de l'importance du code (1-99 ou 100-999), le mode «Quick Programming» est accessible avant la requête de code (cf. tableau ci-dessous).

«222» est un code universel et permet l'accès indépendamment de votre code.

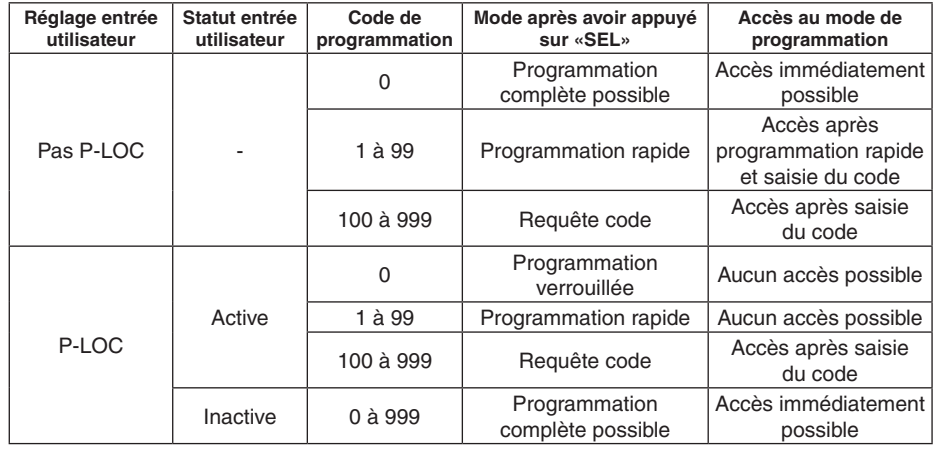

Aperçu code de programmation

**Usr IN – Fonction entrée utilisateur**

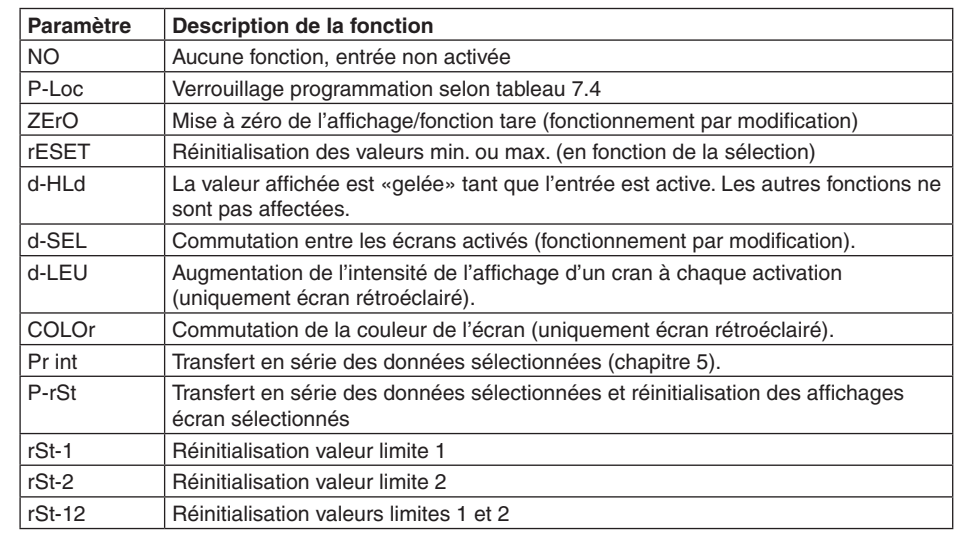

#### **U-ASN – Affectation entrée utilisateur**

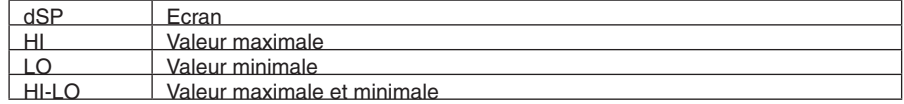

Ce point de menu ne s'affiche que lorsque la fonction Reset, Display Hold ou Print a été sélectionnée au niveau de l'entrée utilisateur.

#### **7.3. Section de programmation 2 – Paramètres généraux (2-SEC)**

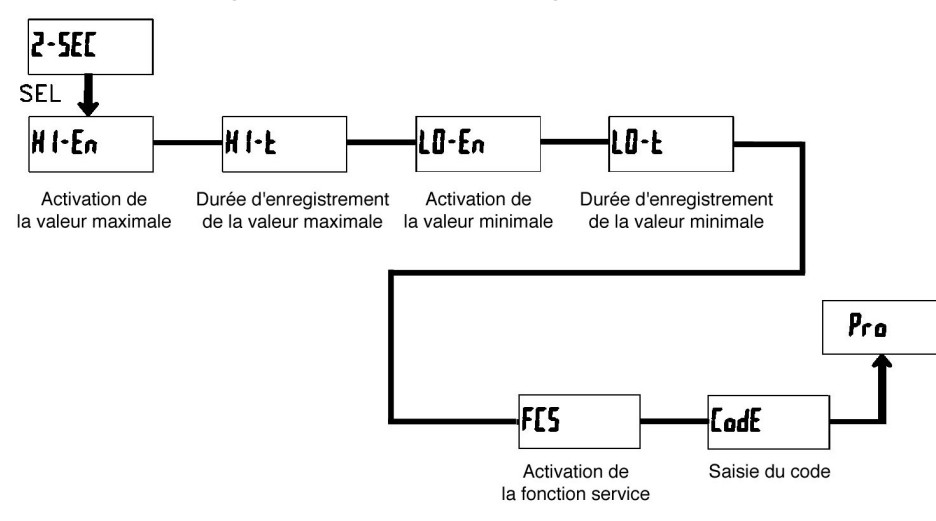

### **HI-En – Activation valeur maximale écran**

Saisie · NO

#### **HI-t – Durée d'enregistrement valeur maximale**

Saisie : 0,0 à 999,9 sec.

Durée pendant laquelle une valeur doit être présente, pour être reconnue/mémorisée comme valeur maximale.

### **LO-En – Activation valeur minimale écran**

Saisie · NO

#### **LO-t – Durée d'enregistrement valeur minimale**

#### Saisie : 0,0 à 999,9 sec.

Durée pendant laquelle une valeur doit être présente, pour être reconnue/mémorisée comme valeur minimale.

#### **FCS – Activation des fonctions service**

Saisie NO YES Lorsque vous saisissez YES, le point de menu «CodE» apparaît.

#### **CodE – Saisie du code pour sélectionner les fonctions service**

#### - Code 66 : réglage usine

Lorsque vous saisissez «66», tous les paramètres programmés sont réinitialisés sur leurs réglages usine.

Le message «rESET» apparaît brièvement puis l'écran de saisie de code s'affiche de nouveau. Quittez ce point de programmation avec la touche SEL.

- Si vous appuyez simultanément sur les touches RST et SEL lors de la mise sous tension, les réglages usine sont également chargés. Le message rESET s'affiche alors sur l'écran.
- Code 48 : étalonnage

Lorsque vous saisissez «48», vous accédez au menu d'étalonnage.

Un étalonnage ne peut être effectué que par des personnes possédant l'expérience nécessaire ! La précision des ressources d'étalonnage a un impact direct sur la précision de l'afficheur !

#### **Etalonnage**

Le CUB5P est déjà étalonné à sa sortie d'usine. En règle générale, il suffit de contrôler l'étalonnage tous les 1 à 2 ans et procéder à un nouvel étalonnage si nécessaire. Ce processus comporte un étalonnage de la tension et du courant. Observez un temps de préchauffage de 30 minutes avant toute vérification/étalonnage. La température ambiante doit être comprise entre 15°C et 35°C.

- 1) Branchez la masse d'une source de signal de précision (précision : min 0,01%) sur la borne COM (masse).
- 2) Lors de l'affichage «COdE 48», maintenez la touche SEL enfoncée durant 2 secondes environ. «CAL» et «NO» apparaissent alternativement sur l'écran.
- 3) La touche RST vous permet de sélectionner la plage de mesure qui doit être étalonnée (10 V/20 mA/50 mA).
- 4) Appuyez sur la touche SEL. 0.0v s'affiche sur l'écran (0.0A sur la plage mA).
- 5) Ajoutez le signal zéro :
- Plage de tension :

Pontez l'entrée de mesure + (INP+) après la masse (Common) ou branchez également INP+ sur la source de signal de précision et réglez la sur 0 V.

- Plage d'intensité :
- Laissez l'entrée de mesure (INP+) non câblée/ouverte.

Appuyez sur la touche SEL. Le message «CALC» s'affiche à l'écran pendant 8 secondes environ.

6) Lorsque la plage de mesure sélectionnée apparaît (10 V, 20 mA ou 50 mA), branchez l'entrée de mesure + (INP+) sur la source de signal de précision, et ajoutez le signal de tension ou d'intensité correspondant (10 V, 20 mA ou 50 mA).

Appuyez sur la touche SEL. Le message «CALC» s'affiche à l'écran pendant 8 secondes environ.

7) Réitérez les étapes 3 à 6 pour chacune des plages de mesure que vous souhaitez étalonner. Lorsque «CAL» et «NO» apparaissent alternativement sur l'écran, appuyez sur la touche SEL pour terminer le processus d'étalonnage.

#### **7.4. Section de programmation 3 – Entrée utilisateur/touches en façade (3-dSP)**

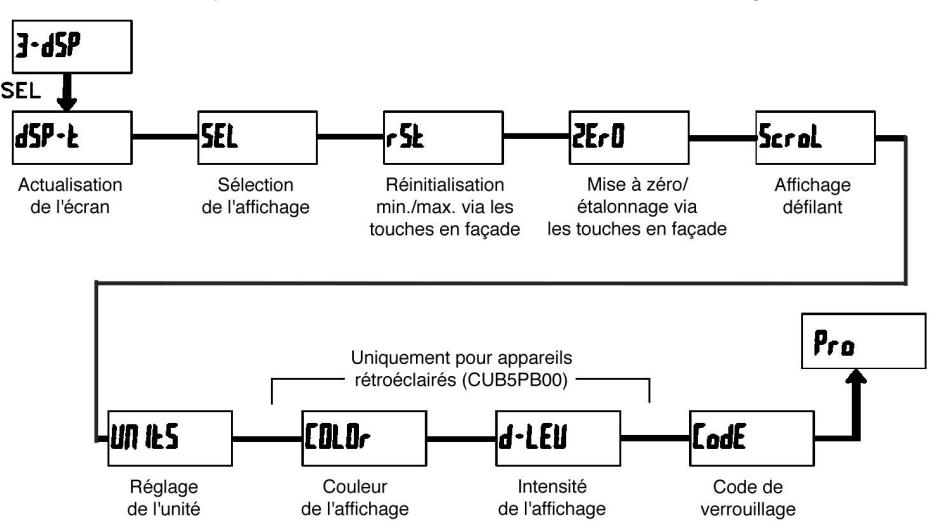

#### **dSP-t - Durée d'actualisation de l'affichage écran**

Saisie: 0.5 1 2 secondes Ce paramètre détermine la fréquence d'actualisation par seconde.

#### **SEL – Sélection de l'affichage (SEL)**

Saisie : NO YES

Lorsque YES est programmé, vous pouvez commuter entre les différents affichages activés à l'aide de la touche en façade SEL.

#### **rSt – Réinitialisation via la touche en façade**

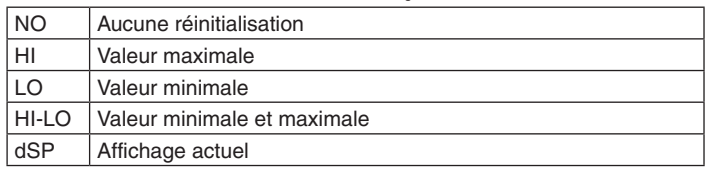

#### **ZErO – Mise à zéro/étalonnage de la valeur de mesure**

#### Saisie: NO YES

Lorsque YES est programmé, vous pouvez réinitialiser ou étalonner l'affichage de la mesure à l'aide de la touche RST ou via l'entrée utilisateur.

Pour ce faire, la touche RST ou l'entrée utilisateur doit être programmée sur dSP et la valeur de mesure actuelle doit également être affichée sur l'écran.